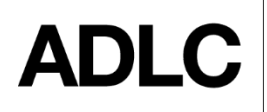

# **40-Day Non-Starter Automatic Enrollment Withdrawal**

*SENIOR HIGH SCHOOL SI COURSES ONLY*

*Revised: October 30, 2020*

*This document is intended to assist ADLC's partner affiliation staff with understanding the 40-Day Non-starter Automatic Withdrawal process, for senior high school Student Instruction (SI) courses only, in ADLC's Student Information System (SIS).*

To allow our teachers to focus on the students who are active in each course, there is an automatic withdrawal process for students who do not have grades in the ADLC SIS **40 days** after their start date. *Elementary and junior high SI courses have a [60-day](https://docushare.phrd.ab.ca/dsweb/Get/Document-561759/60_Day_No_Work_%20Automatic_%20Withdrawal_%20in_SIS_Nonstarter%20rev.%20January%202019%20(1).pdf) policy.*

You can also check out our [video](https://adlc.wistia.com/medias/lot8nj4dcf) about the new policy.

## **SIS checks daily for students (SI - Student Instruction) that meet the following criteria**

- Students enrolled in ADLC sections that have no grades in SIS
- Students that have no items in a **Received** or **In Transit** status (in lesson recording area of SIS). *Note: Lessons submitted in Moodle would not prevent the student from being withdrawn.*
- Enrolment start date of 20 days or 40 days prior to current date

#### **Locating the Projected Non-Starter Drop Date**

To locate the date the student is scheduled to be withdrawn, find the student's profile. In the *Enrollments* section in the menu on the left-side of the screen, select **Current Enrollments**. Scroll to the right and see the date listed in the *Projected Non-Starter Drop Date* column.

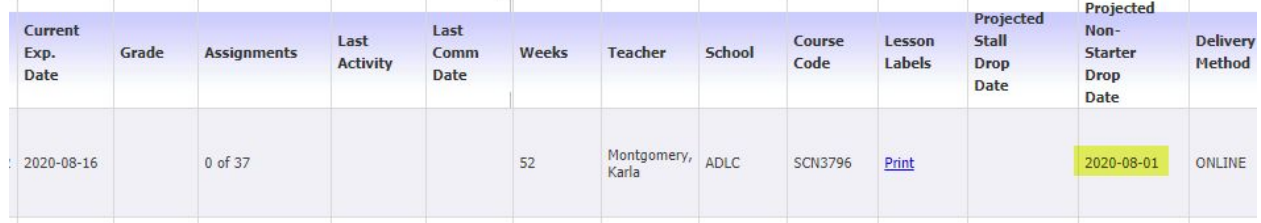

### **20-Day Notice**

If it has been *20 days* from the student's start date (see below for instructions on how to locate start date), then the student; guardian; coach; the Affiliation's DE Contact; and the ADLC Teacher will receive an email providing notice that the student will be withdrawn in 20 days.

### **40-Day Withdrawal**

If it has been *40 days* from the student's start date (see below for instructions to locate the start date), the student's enrollment will be withdrawn. An email will be sent to the student; guardian; coach; the Affiliation's DE Contact person; and the ADLC Teacher acknowledging the withdrawal. Withdrawn students will have the option to register in courses again in the next semester, pending availability.

## **All email notifications are recorded in the** *Communications* **section of the student's SIS file**

- The student will be withdrawn from their course.
- Under *Enrollment History* (*Enrollments* section in menu on the left side), it will indicate **Non-starter Drop** in red font.Under Enrollment History, it will say "Non-starter Drop" in red font.

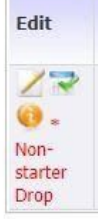

In the *Student Log* (in the *Historic Data* section in the menu on the left side), it will show an enrollment update for the withdrawn course status from *ACTIVE to WITHDRAWN\_WITHOUT\_FUNDING.* The *User field* will be blank as this was done automatically.

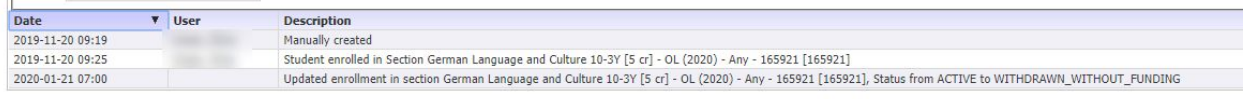

# **Locating Start Dates in SIS**

Start dates can be found by referencing the following locations in the student's SIS profile:

#### *Academic Snapshot* on the student's Main Page: *StartDate field*

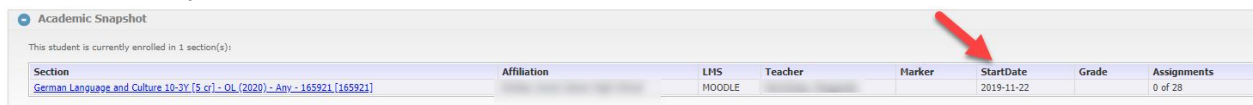

### *Current Enrollments*: *Start field*

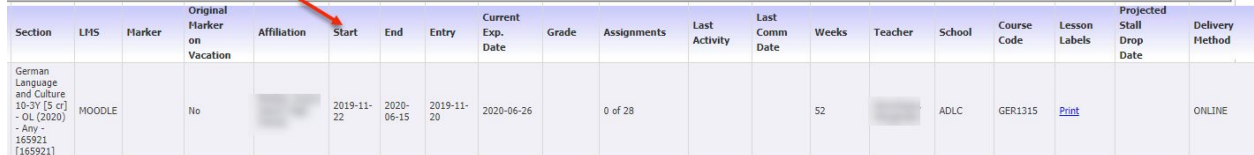

#### *Enrollment History*: *Start field*

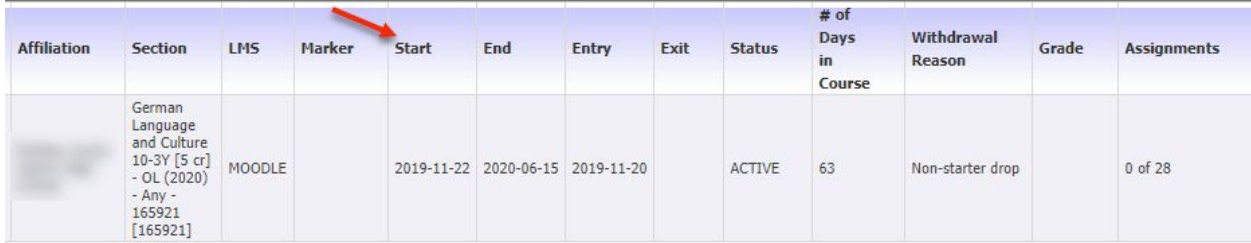

### **Which students are NOT affected by the 40-Day No Work Policy?**

- Unfunded students (i.e. Federally Funded Students, or Out of Province Students. Unfunded Students are identified in SIS when *UNFUNDED* appears in the **Funded Flag** field located in the **Basic Information** section of a student's file located below the **Username** field.)
- Students enrolled in TS sections
- Students who have started a course and have a marked submission but have since paused/stalled
- Students who are enrolled in a section that has no gradables (i.e. SuccessMaker® and Homeschool Support.)

# **Questions?**

Give us a call at 1-866-774-5333, ext. 5378 or email [info@adlc.ca](mailto:info@adlc.ca)